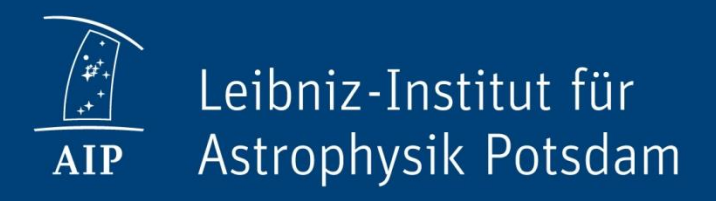

# **Data Calibration II**

### *Spectropolarimetric Instruments*

*Christoph Kuckein*

# **Learning goals for today**

- 1. Familiarize with spectropolarimetric data
- 2. Learn how to read GRIS data
- 3. Represent GRIS data
- 4. Compute a wavelength array
- 5. Create a "magnetogram"
- 6. Learn how to normalize the Stokes profiles

### **Examples of Spectrographs**

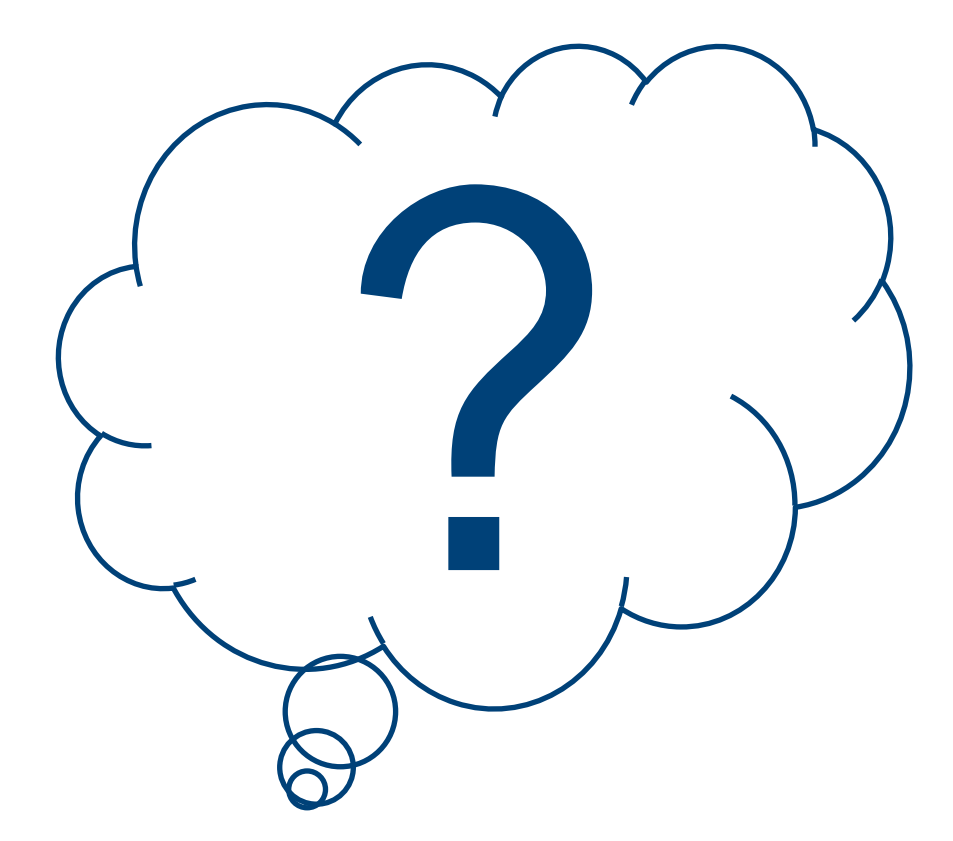

### **Examples of Spectrographs**

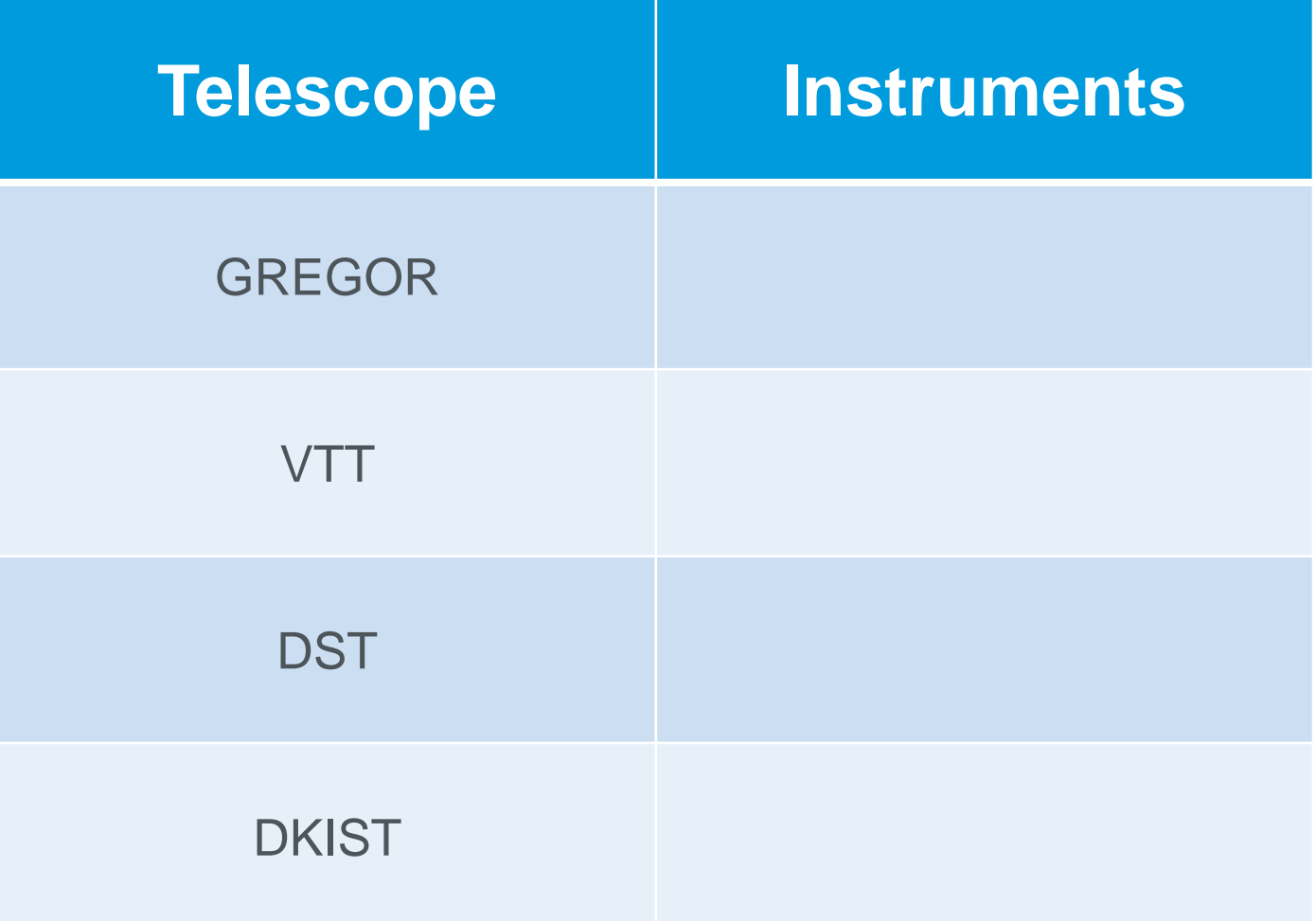

### **Examples of Spectrographs**

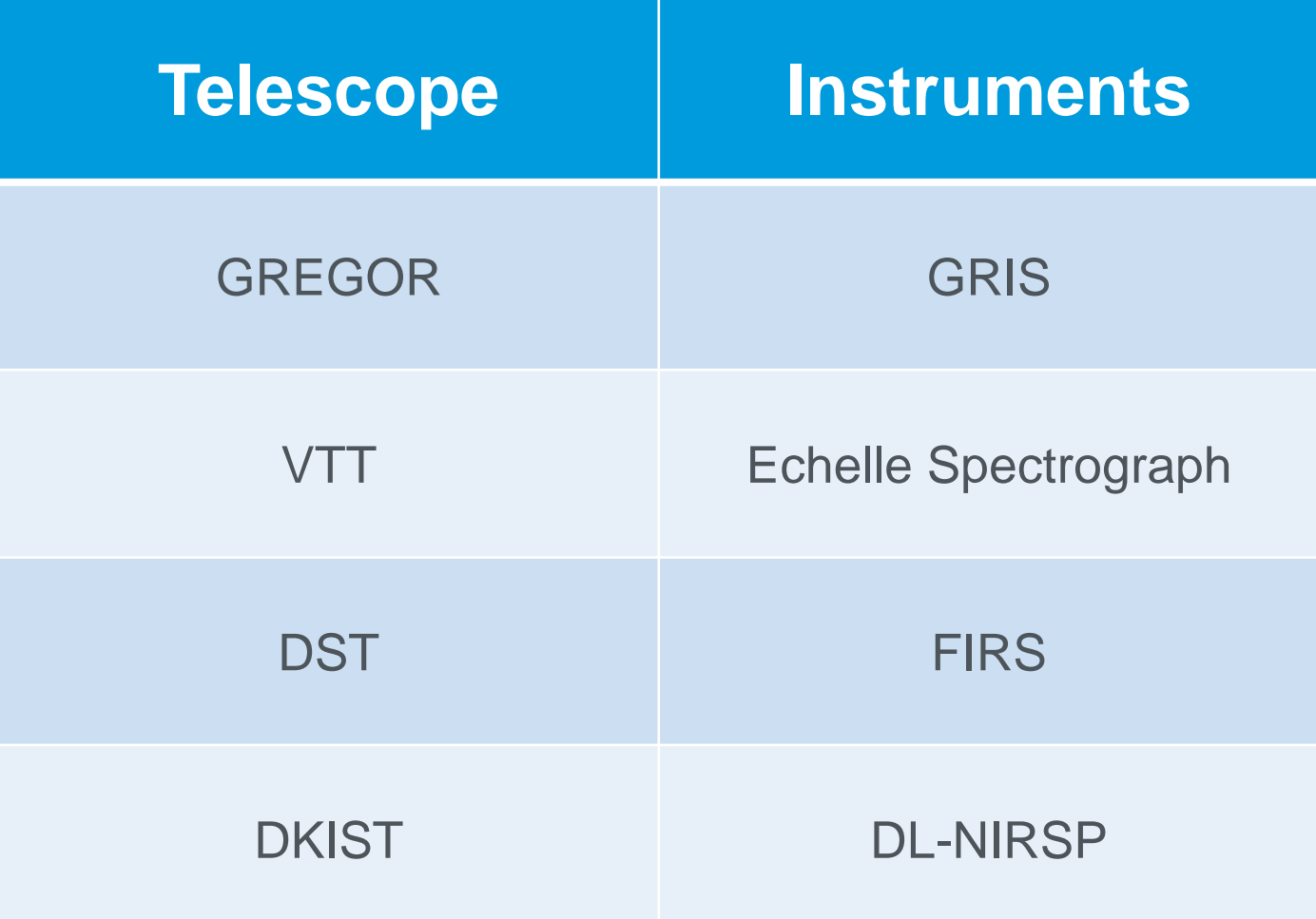

# **Examples of Imaging Instruments**

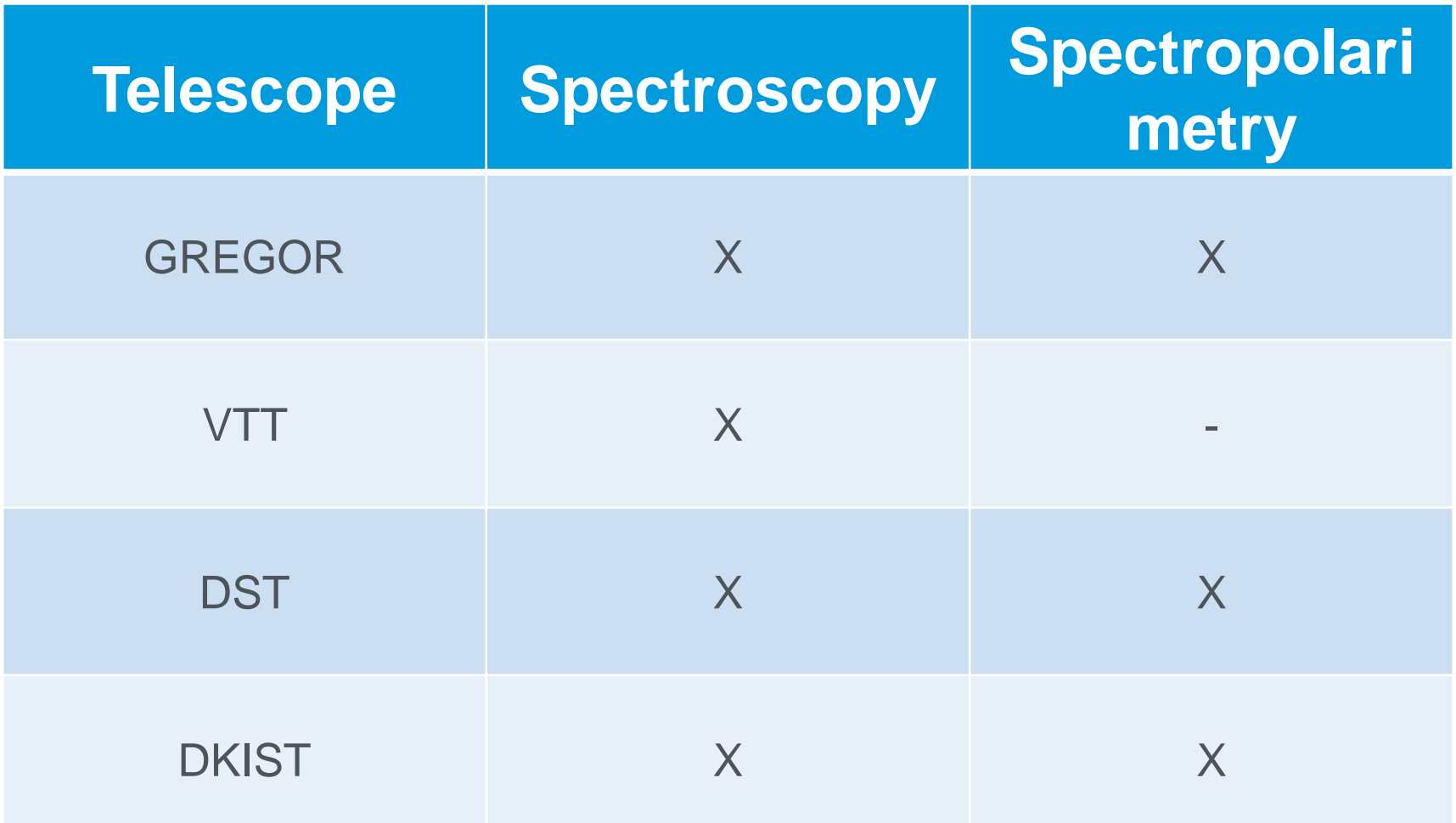

# **Basic Data Reduction**

### □ Spectropolarimetric data

- **Dark correction**
- **Flat-field correction**
- **Polarimetric calibration**
- **Instrumental profile correction**
- **Normalization**
- **Navelength calibration**

# **GREGOR Infrared Spectrograph (GRIS)**

2019 August 07 Data Calibration II: Spectral Calibration --- Christoph Kuckein 3000000000000000000000000000000

### **GREGOR Infrared Spectrograph (GRIS)**

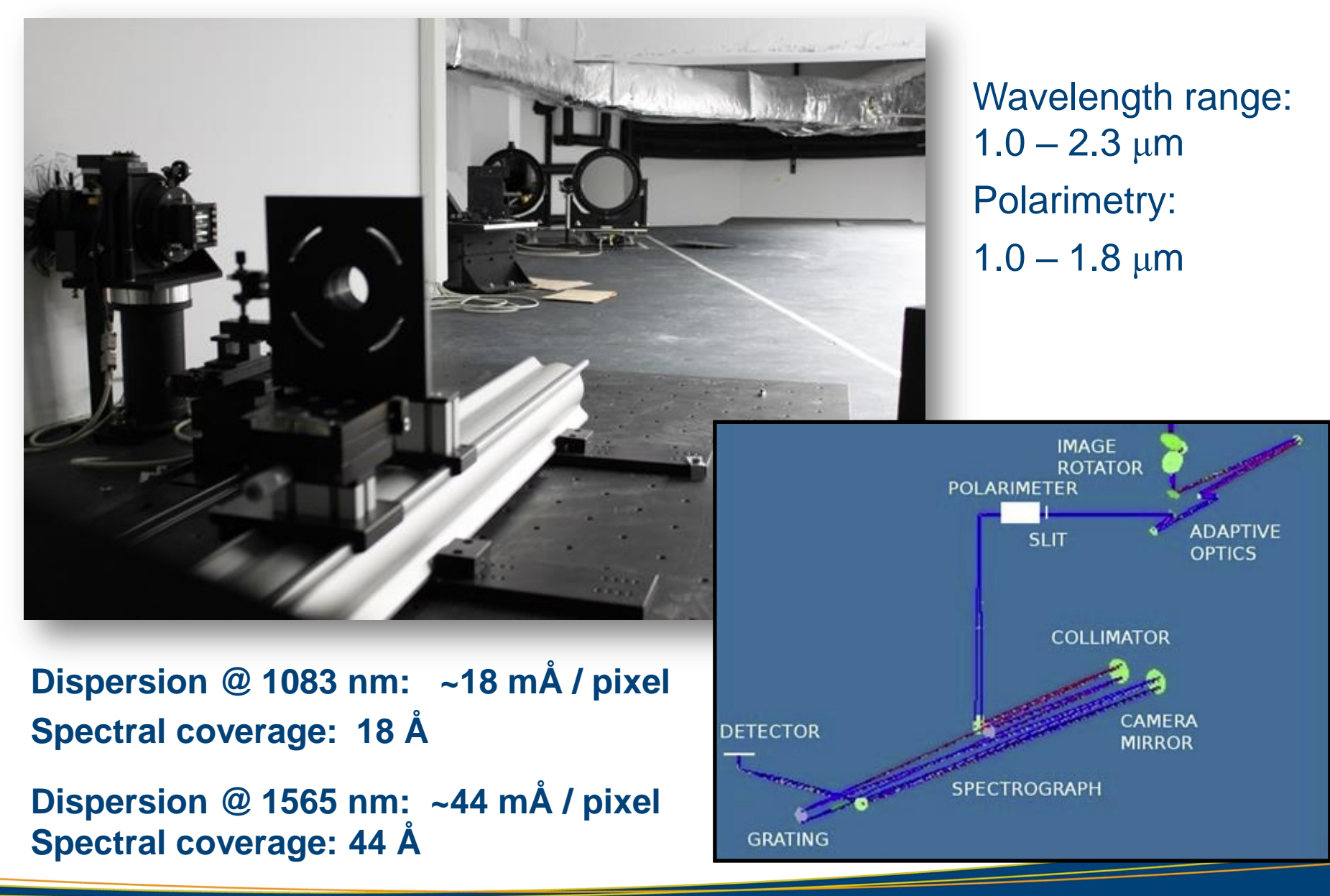

### **GRIS Data Archive**

### Data archive for the **GREGOR Infrared Spectrograph**

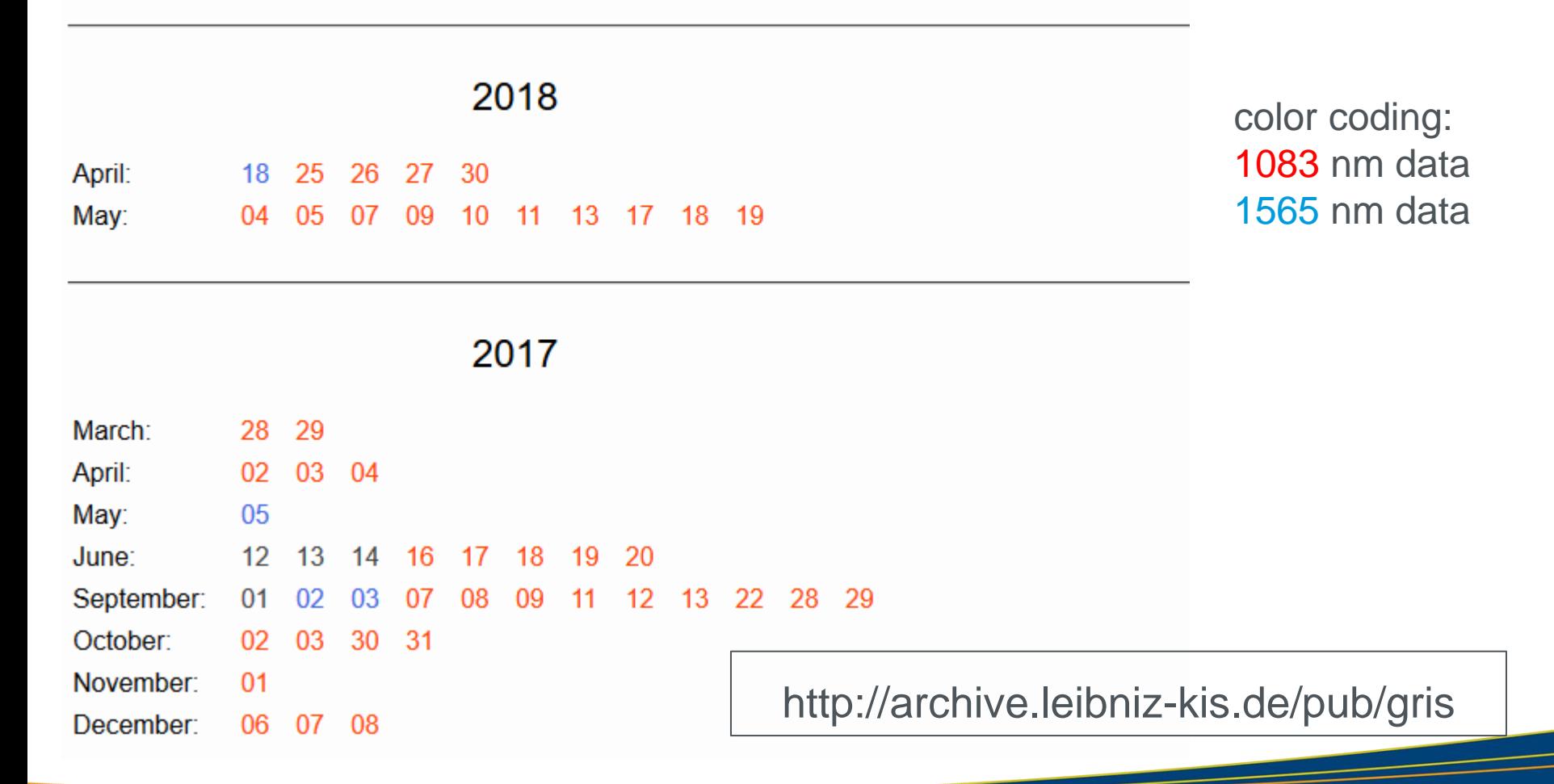

### **GRIS data we are going to analyze**

#### Reduced data

### Index of /pub/gris/20140511/level1/

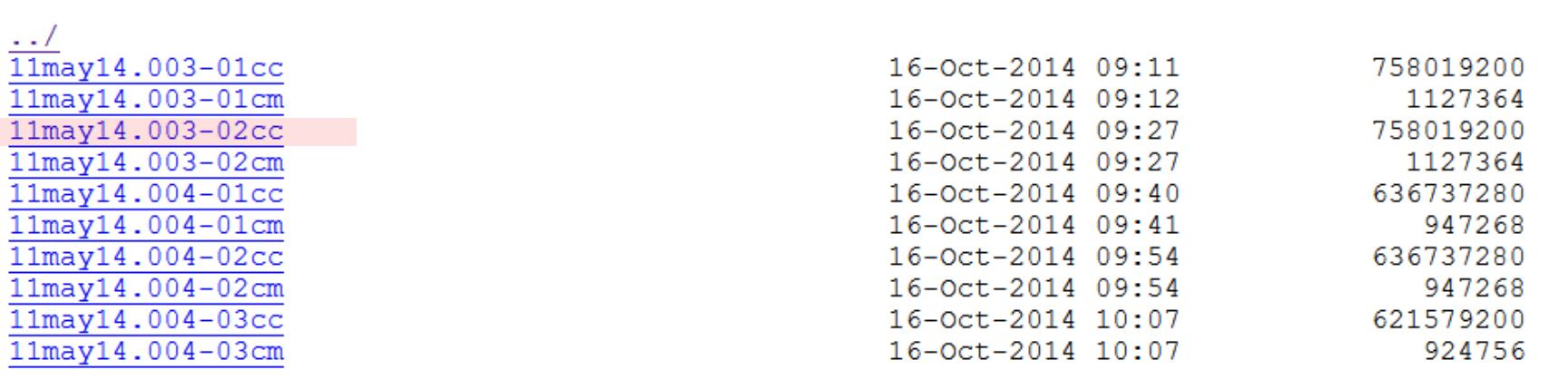

http://archive.leibniz-kis.de/pub/gris/20140511/level1/

### **CASSDA GUI for TIP and GRIS**

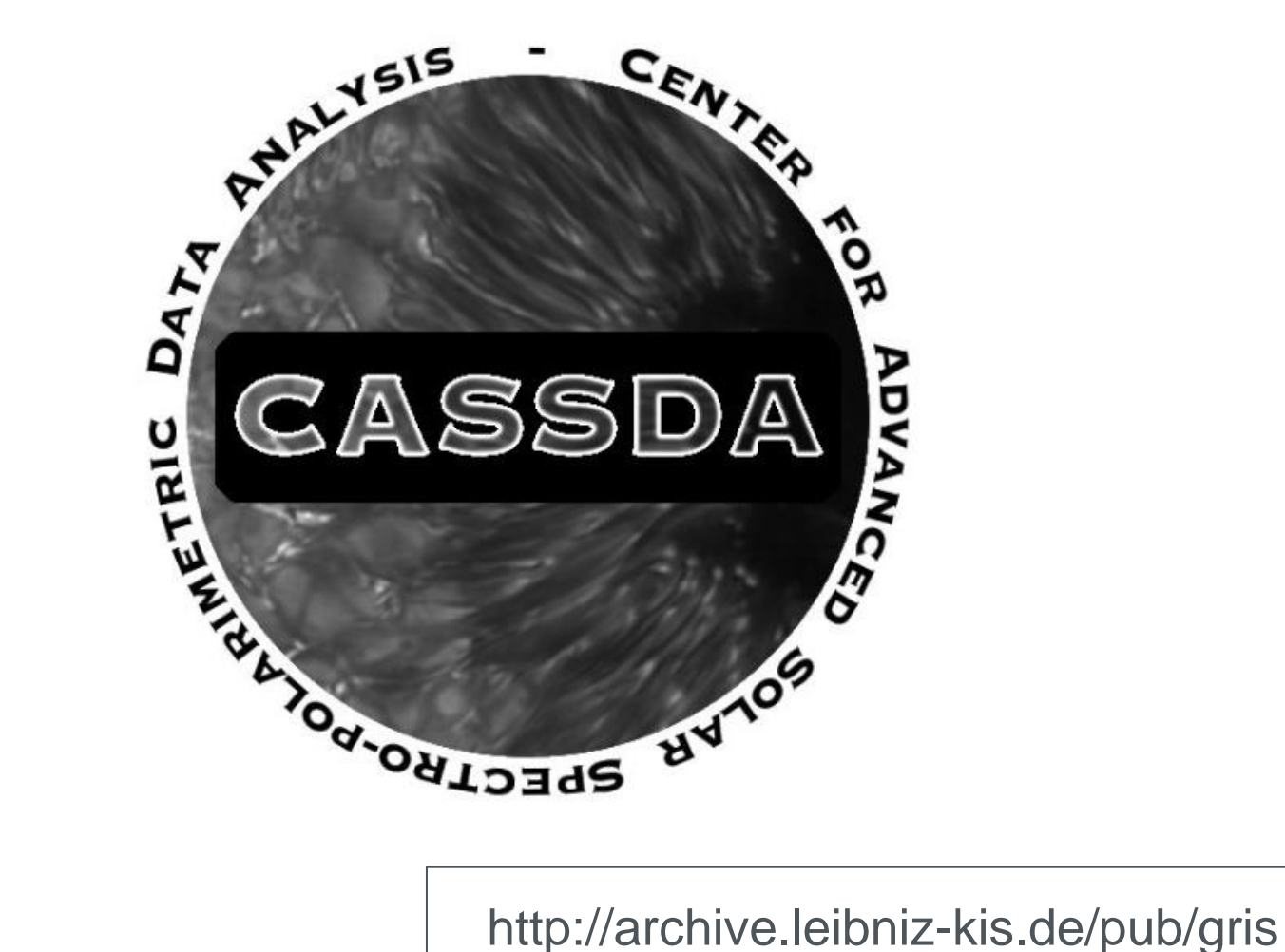

# **Basic Data Reduction**

### □ Spectropolarimetric data

- **Dark correction**
- **Flat-field correction**
- **Polarimetric calibration**
- **Instrumental profile correction**
- Wavelength calibration

# **IDL Pipeline for GRIS**

- File: *calddmonthyy.pro*
	- dd: day (2 numbers)
	- **month: string of 3 digits**
	- vear: year (2 numbers)

# **Pipeline for GRIS**

### □ Recent example from July 2019

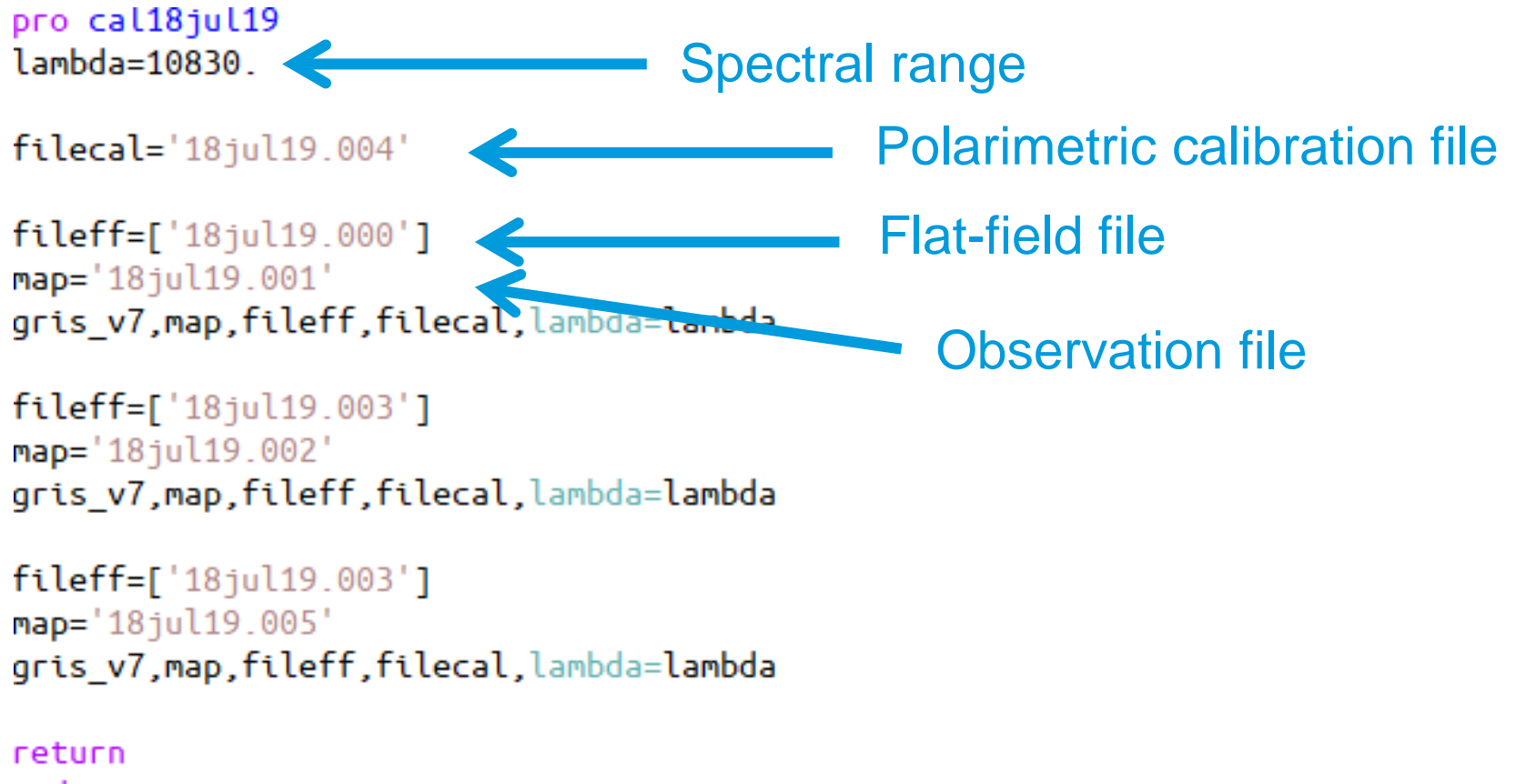

end

# **Output of the GRIS pipeline**

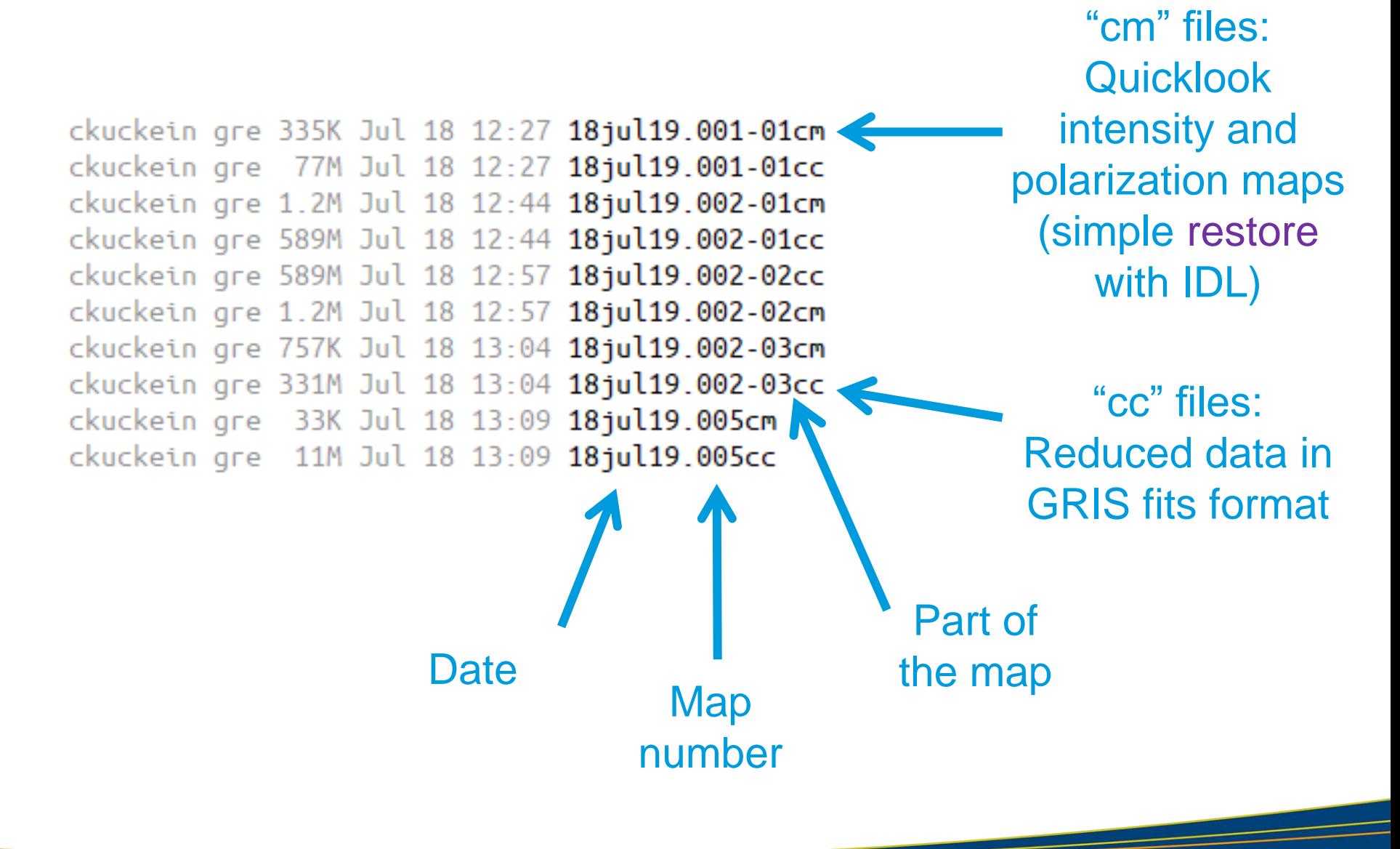

The output "cc" files are **fits** files with different extensions

- **Extension 1: Stokes I**
- Extension 2: Stokes Q
- Extension 3: Stokes U
- Extension 4: Stokes V

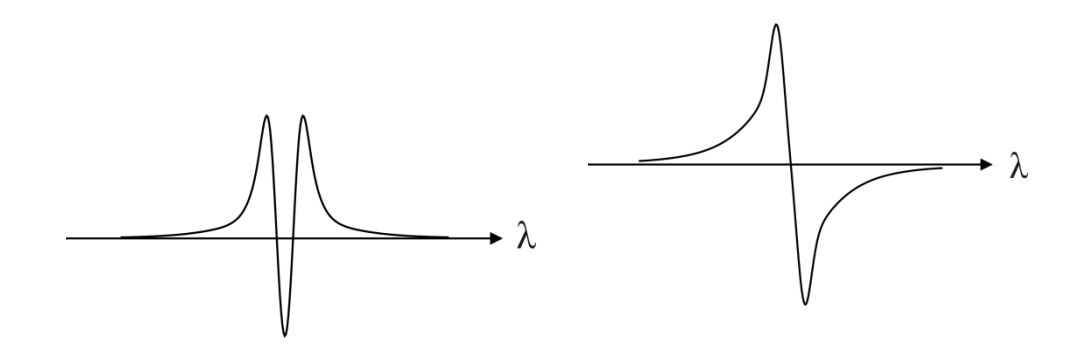

### The output "cc" files are **fits** files with different extensions

- Extension 1: Stokes I
- Extension 2: Stokes Q
- Extension 3: Stokes U
- **Extension 4: Stokes V**

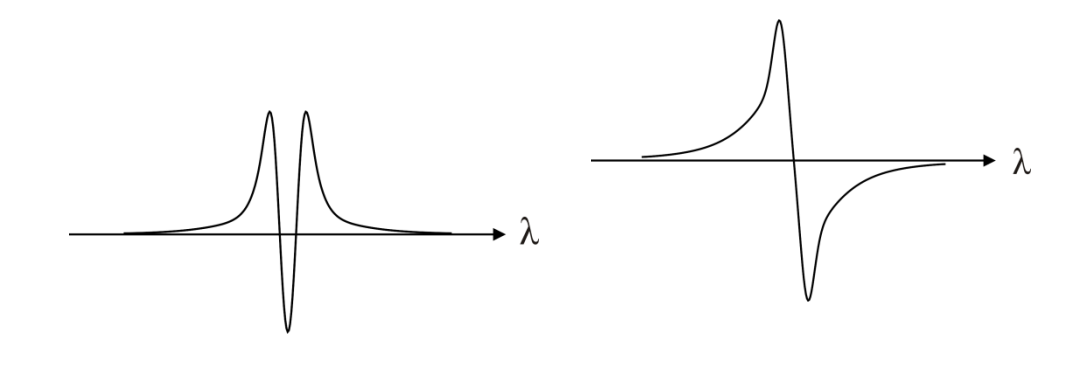

### The data cube has 3 dimensions:

- Scan direction of the slit
- Wavelength
- Slit direction

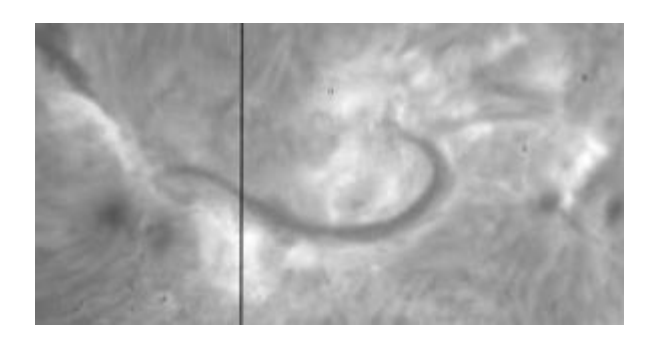

*Slit example*

### The output "cc" files are **fits** files with different extensions

- **Extension 1: Stokes I**
- Extension 2: Stokes Q
- Extension 3: Stokes U
- Extension 4: Stokes V

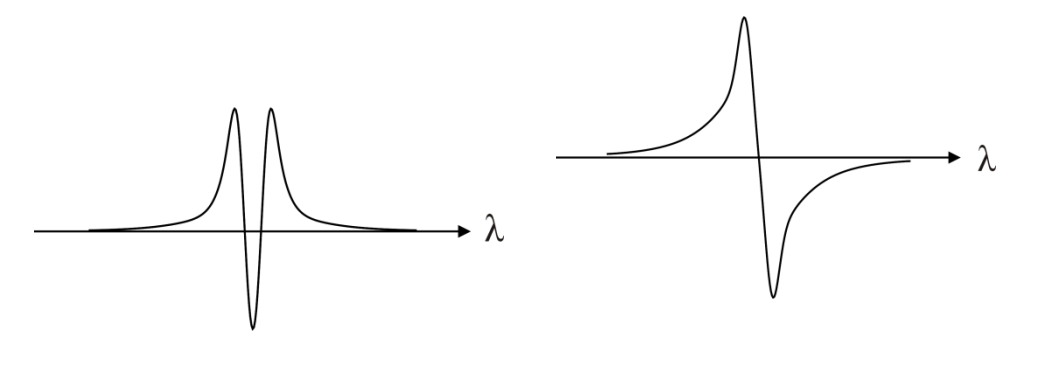

The data cube has 3 dimensions:

- Scan direction of the slit (pixels?)
- Wavelength (pixels?)
- Slit direction (pixels?)

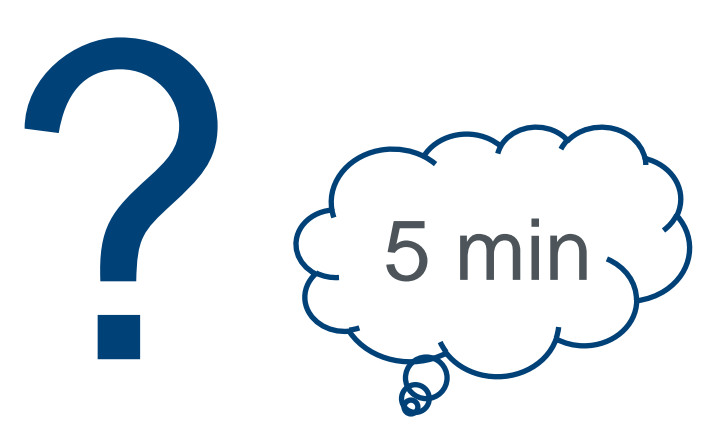

What is the size of the 3 dimensions?

#### □ Use the routine: *rfits\_im.pro* to read the GRIS "cc" file

- data = rfits\_im("filename.cc",n,str,hdr)
	- n are the extensions
- $-$  n = 1 (Stokes I), n = 2 (Stokes Q), n=3 (Stokes U), n=4 (Stokes V),
- n = 5 (Stokes I), n= 6 (Stokes Q), ...
- str: IDL structure with information about the data
	- hdr: header of the fits file (lots of information)

### The data cube has 3 dimensions:

- Scan direction of the slit (pixels?)
- Wavelength (pixels?)
- Slit direction (pixels?)

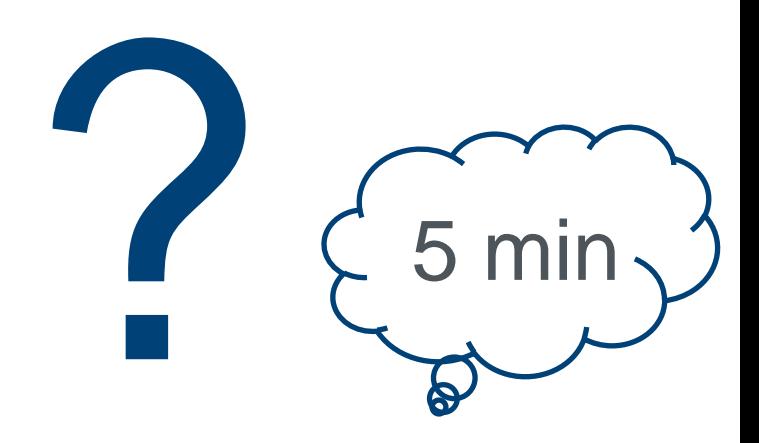

What is the size of the 3 dimensions?

#### □ Use the routine: *rfits\_im.pro* to read the GRIS "cc" file

■ data = rfits\_im("filename.cc",n,str,hdr)

*str:*

 Extension 2: Stokes Q Extending SMAXIS<br>External 3: Stoke Unit Unit 1987 R NAXIS2 INT<br>NAXIS3 INT

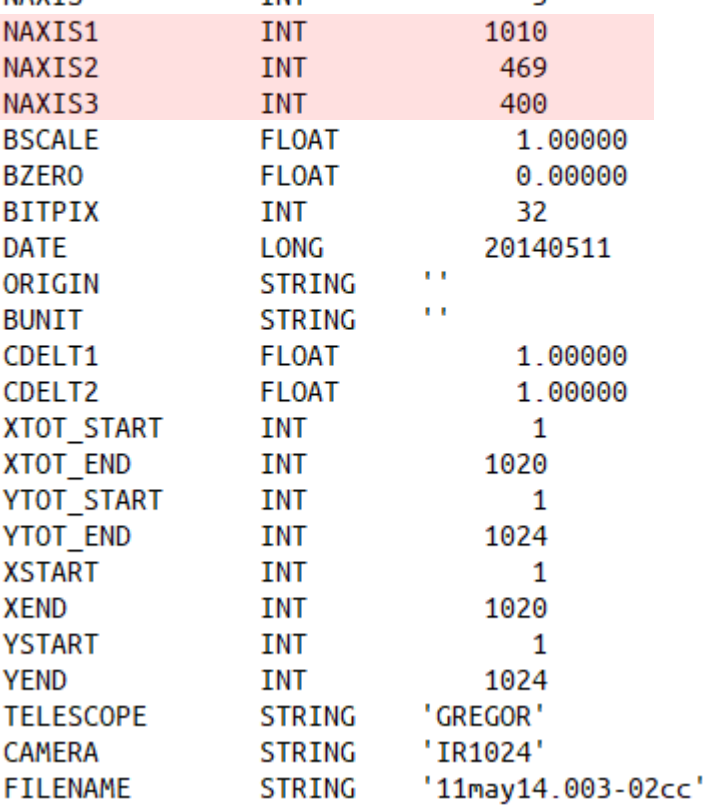

- □Read the whole map using a "for" loop
	- $\blacksquare$  define the size of my map:
		- *stokesI = fltarr(str.naxis3/4,str.naxis1,str.naxis2)*
	- **Read all Stokes I profiles of the whole map** 
		- *for ii = 0, (str.naxis3/4) – 1 do stokesI[ii,\*,\*] = rfits\_im(file, ii\*4 + 1)*

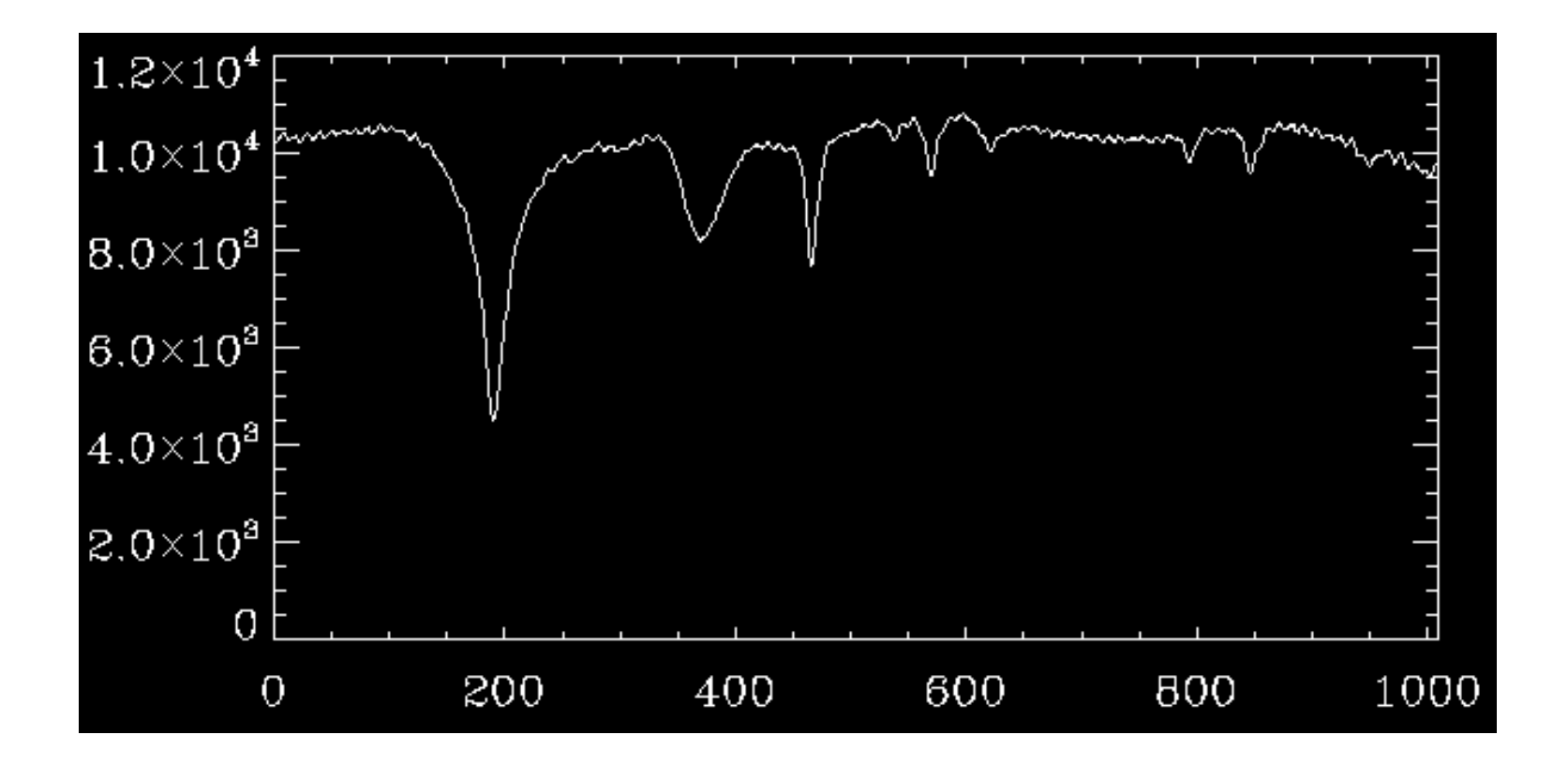

2019 August 07 Data Calibration II: Spectral Calibration --- Christoph Kuckein 22

- □Read the whole map using a "for" loop
	- $\blacksquare$  define the size of my map:
		- *stokesI = fltarr(str.naxis3/4,str.naxis1,str.naxis2)*
	- **Read all Stokes I profiles of the whole map** 
		- *for ii = 0, (str.naxis3/4) – 1 do begin*
		- – *stokesI[ii,\*,\*] = rfits\_im(file, ii\*4 + 1)*

– *endfor*

### ■ Do the same for Stokes Q (+2), U (+3) and V (+4)

- □Read the whole map using a "for" loop
	- **define the size of my map:** 
		- *stokesI = fltarr(str.naxis3/4,str.naxis1,str.naxis2)*
		- *stokesQ = stokesI*

– *(…)*

- Read all Stokes I profiles of the whole map
	- *for ii = 0, (str.naxis3/4) – 1 do begin*
	- – *stokesI[ii,\*,\*] = rfits\_im(file, ii\*4 + 1)*
	- – *stokesQ[ii,\*,\*] = rfits\_im(file, ii\*4 + 2)*
	- *endfor*

### You have now a 3D data cube for Stokes I, Q, U and V

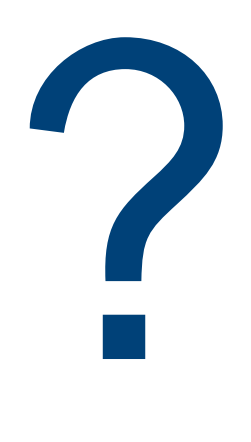

### What is showing you dimension 1, 2 and 3?

*Represent the dimensions and identify what you are seen*

 You have now a 3D data cube for Stokes I, Q, U and V

#### **Dimension 1:**

 $\triangleright$  scan direction of the slit **Dimension 2:** 

 $\triangleright$  wavelength direction **Dimension 3:** 

 $\triangleright$  slit direction

### What is showing you dimension 1, 2 and 3?

*Represent the dimensions and identify what you are seen*

# **Next needed calibration steps to make the data science ready?**

### □ Calibration:

- **Compute wavelength array**
- Normalization of the spectra

**Instrumental profile removal** (new GRIS pipeline usually takes care of this automatically)

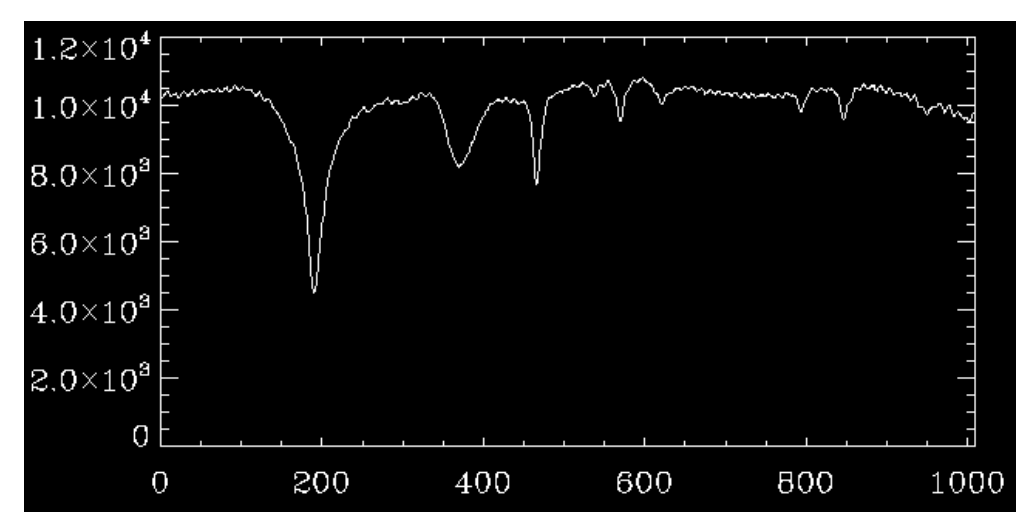

### □ Steps to follow:

■ Identify the lines in your spectra (use an atlas or Google "bass2000")

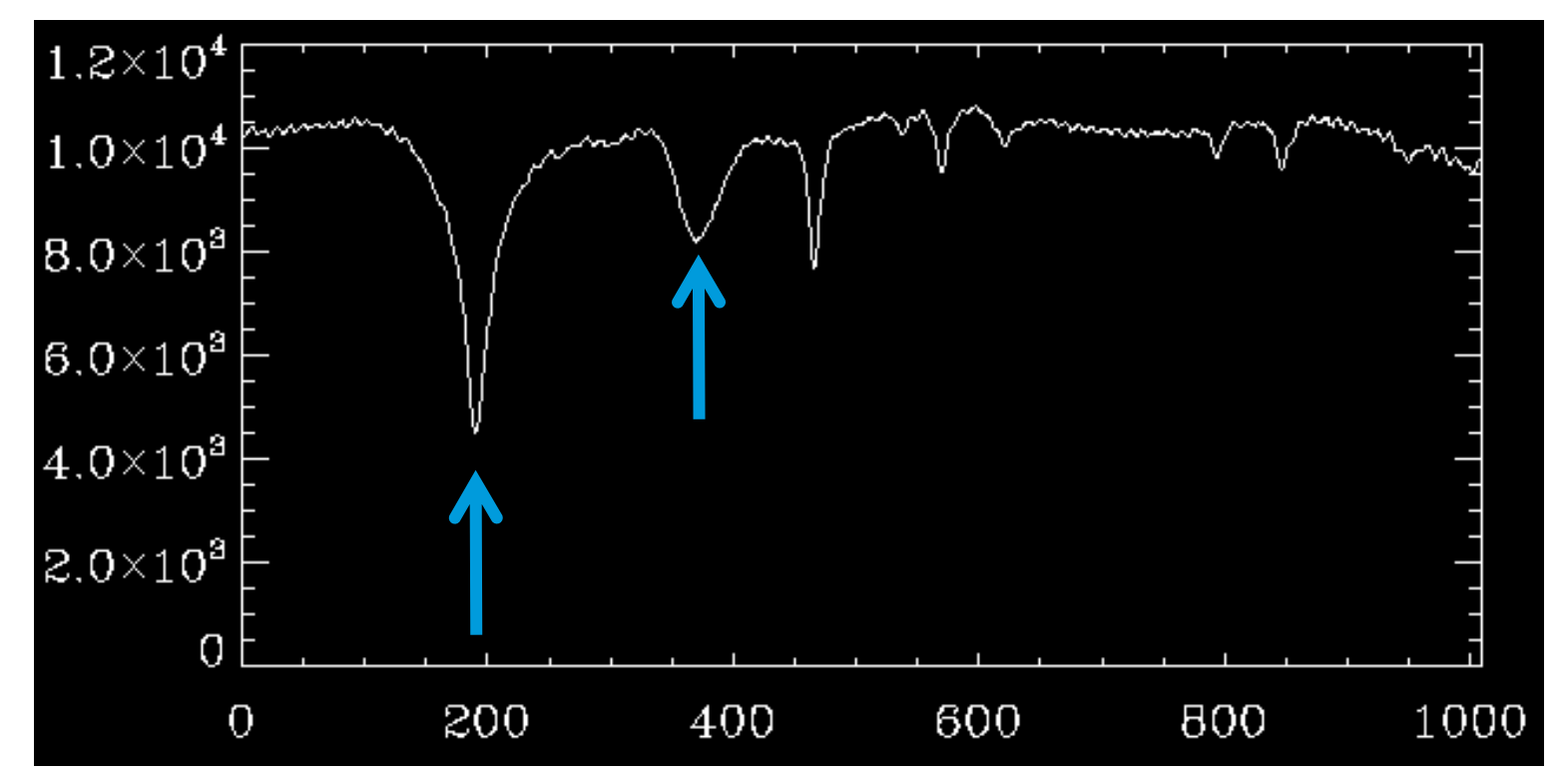

### Hint: Spectral window 1μm (have a look between 10825 and 10840 Å)

□ Steps to follow:

■ Identify the lines in your spectra (use an atlas or Google "bass2000")

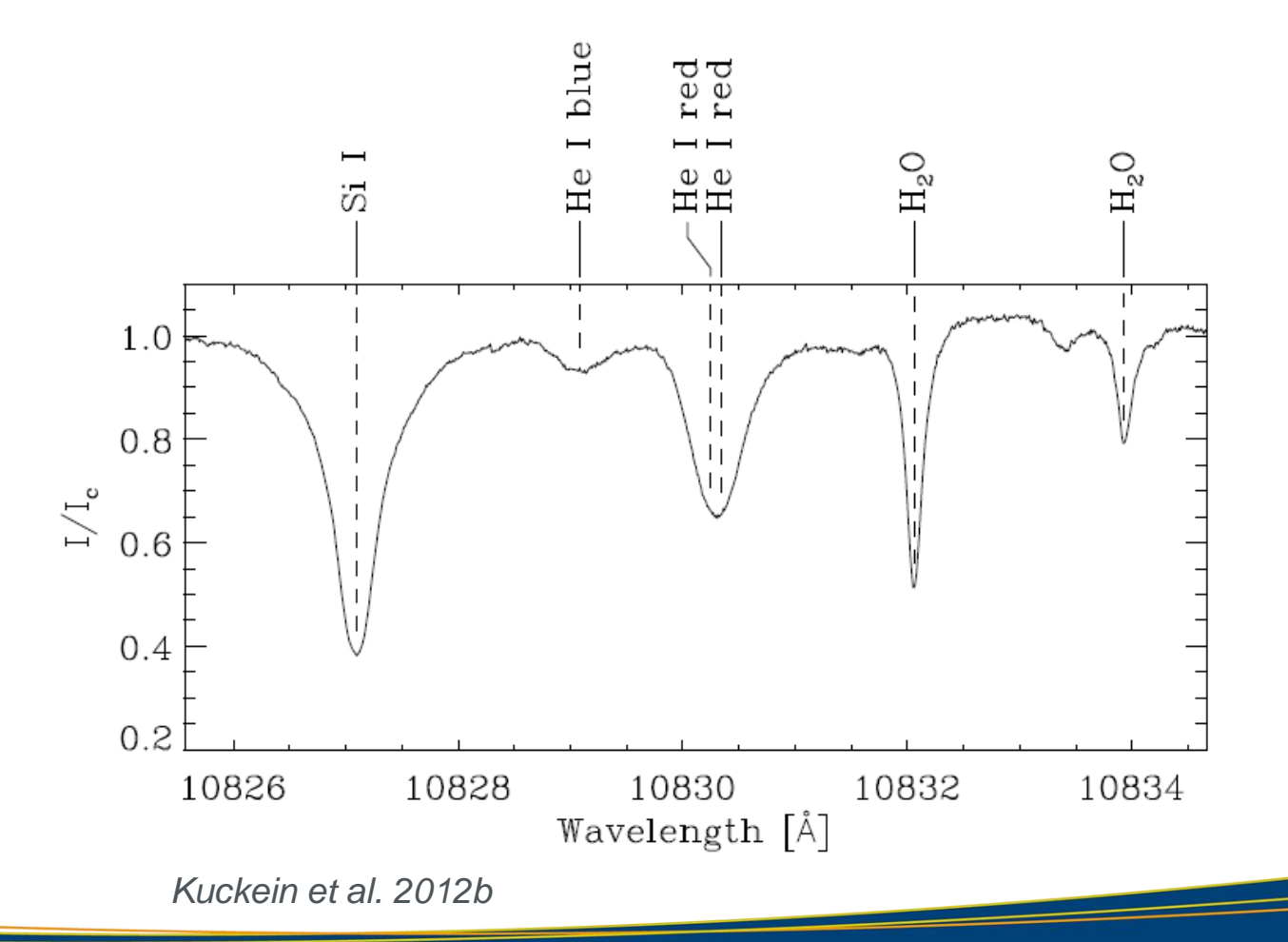

□ Steps to follow:

- Identify the lines in your spectra (use an atlas or Google "bass2000")
- Plot a 2D slit-reconstructed image centered at the He I red line

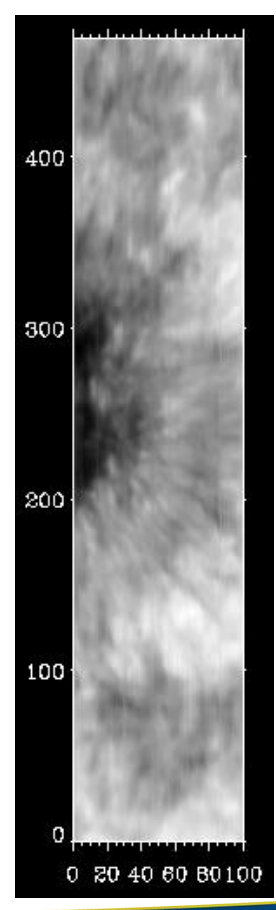

2019 August 07 Data Calibration II: Spectral Calibration --- Christoph Kuckein 30

### □ Steps to follow:

- Identify the lines in your spectra (use an atlas or Google "bass2000")
- Do the same but for a spectral region without spectral lines (continuum)

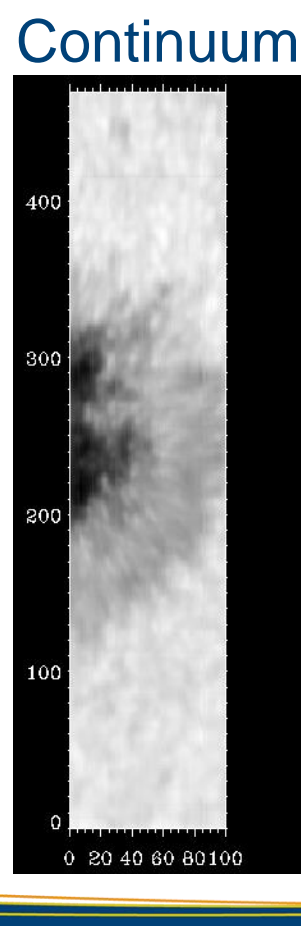

# **Magnetogram**

### Let us construct something similar to a **magnetogram**

■ Instead of using the Stokes I cube, use the Stokes V cube which gives information about the circular polarization, which gives information about the magnetic field along the line-of-sight (hence, this is equivalent to a magnetogram but not in Gauss units)

#### ■ Steps to follow:

- Compute an average Stokes V spectrum across the whole field-of-view
- Now concentrate on the largest average Stokes V profile
- Choose the peak of one of the lobes of the Stokes V profile (which peak do you think is the correct one?)

# **Magnetogram**

### Let us construct something similar to a **magnetogram**

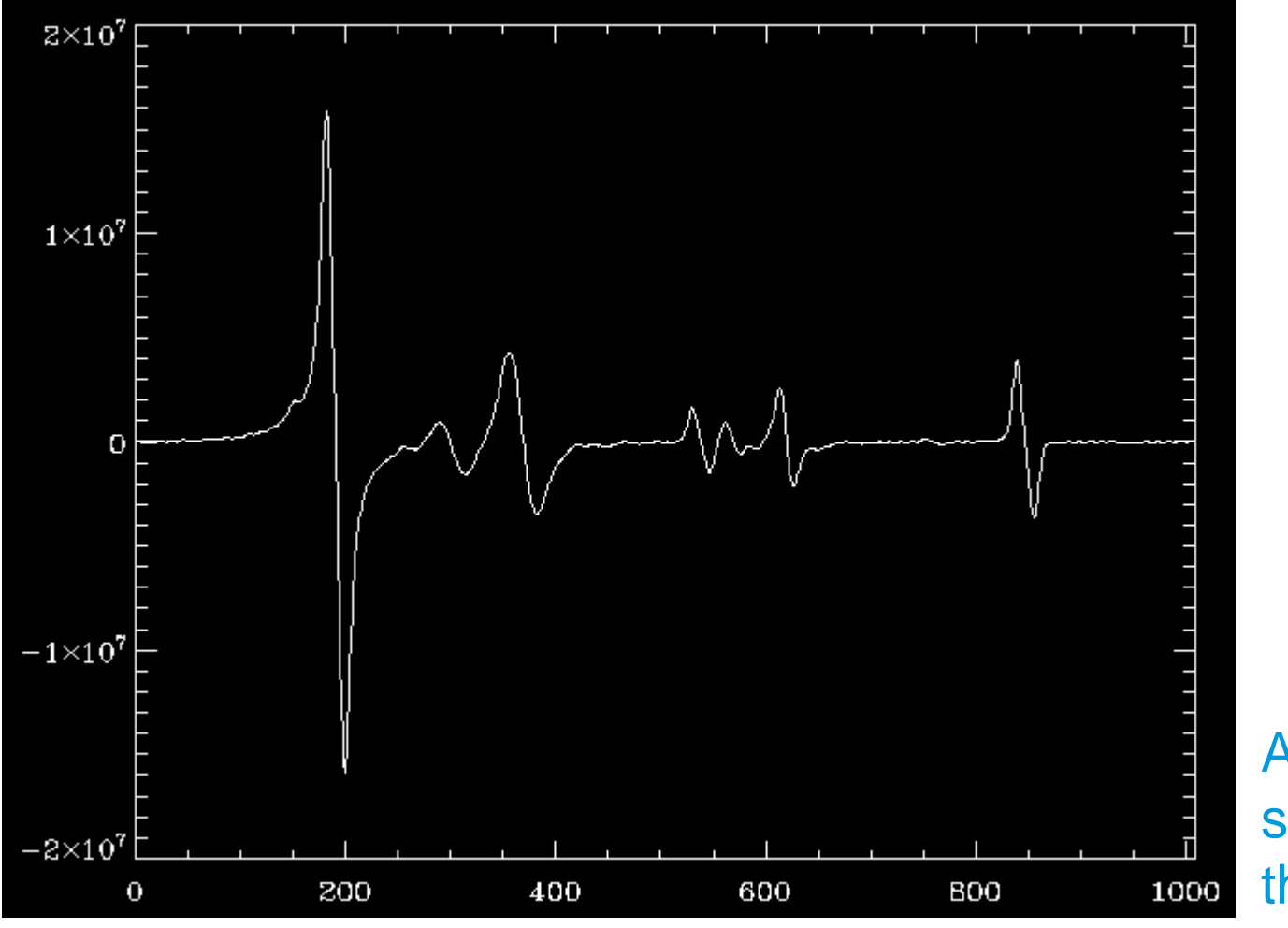

Average Stokes V spectrum across the FOV

# **Magnetogram**

### Let us construct something similar to a **magnetogram**

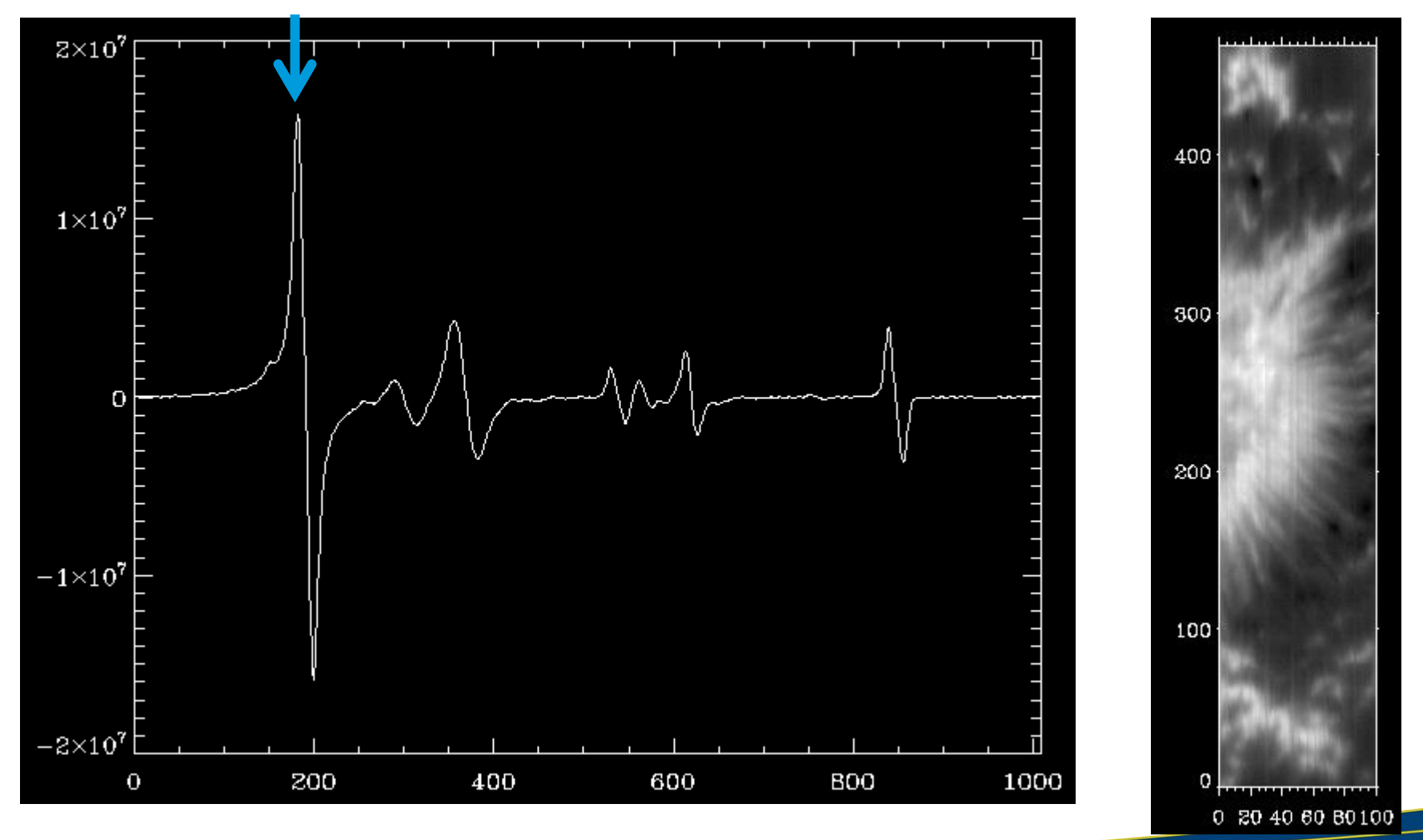

#### 2019 August 07 Data Calibration II: Spectral Calibration --- Christoph Kuckein 34

### **We come back to the wavelength array**

### **□ Steps to follow:**

- Identify the lines in your spectra (use an atlas or Google "bass2000")
- Select a quiet-Sun area in the map

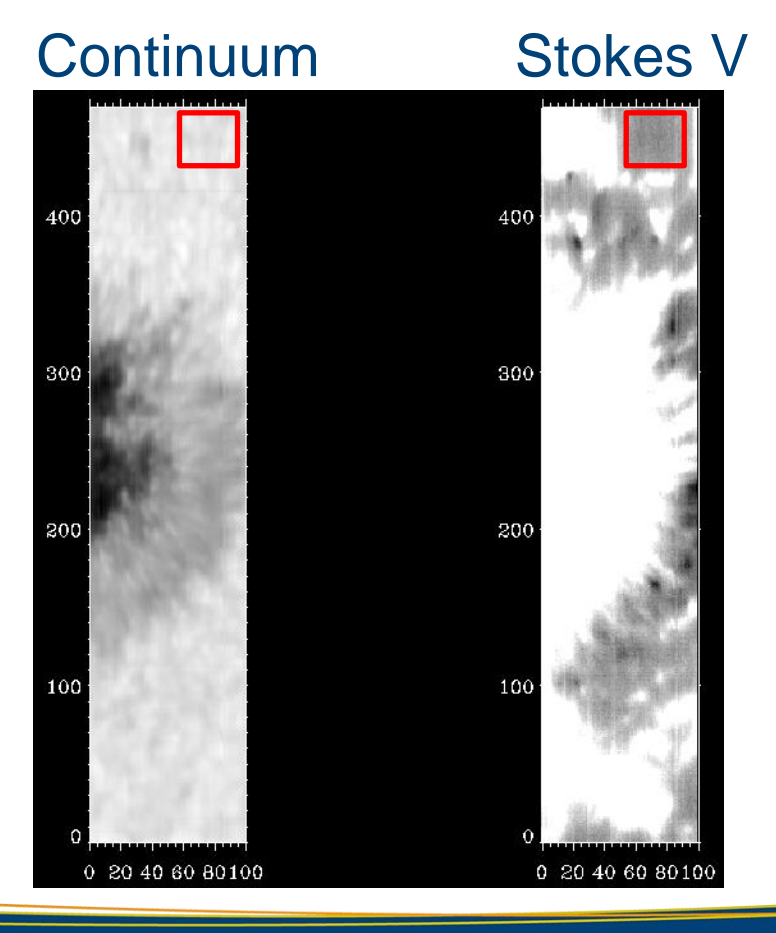

Compute an average quiet-Sun profile in the quiet-Sun area (no magnetic structures inside)

Coordinates: Stokes[55:90,\*,440:460]

### □ Steps to follow:

- Identify the lines in your spectra (use an atlas or Google "bass2000")
- Select a quiet-Sun area in the map
- **Compute dispersion**  $disp =$

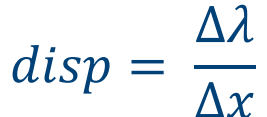

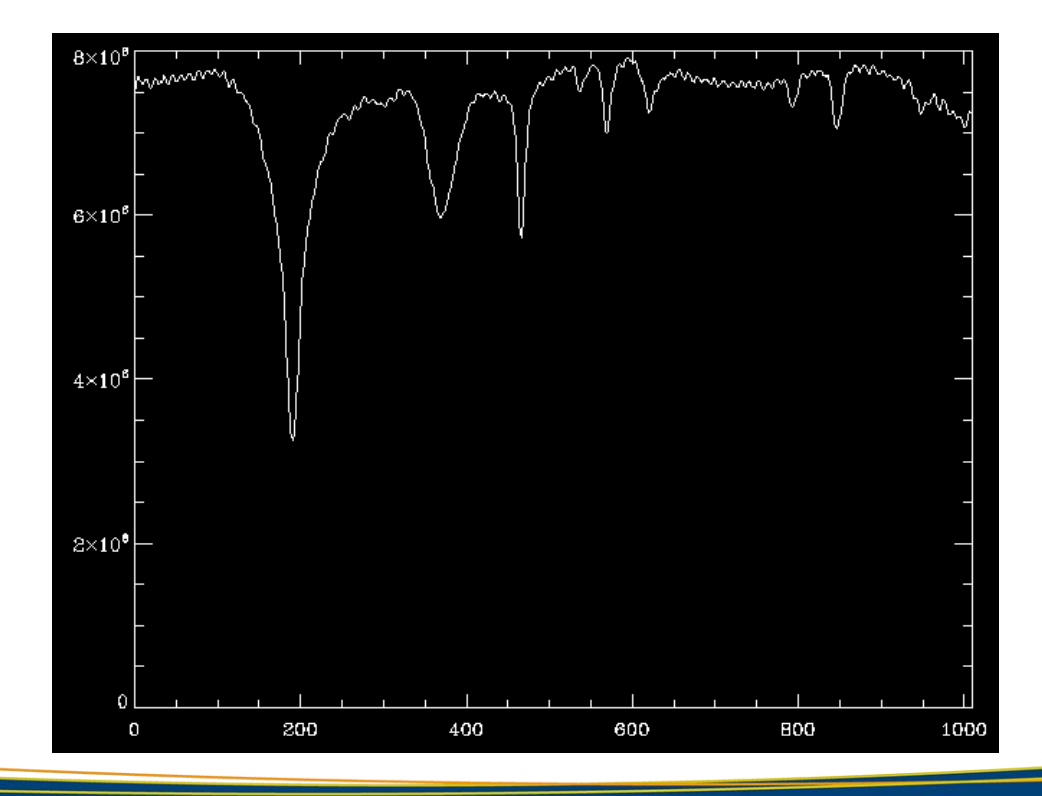

#### 2019 August 07 Data Calibration II: Spectral Calibration --- Christoph Kuckein 36

### **□ Steps to follow:**

- Identify the lines in your spectra (use an atlas or Google "bass2000")
- Select a quiet-Sun area in the map
- **EXCOMPUTE dispersion** (use the two telluric lines and the provided save file with the atlas *fts\_atlas\_10830.sav*)

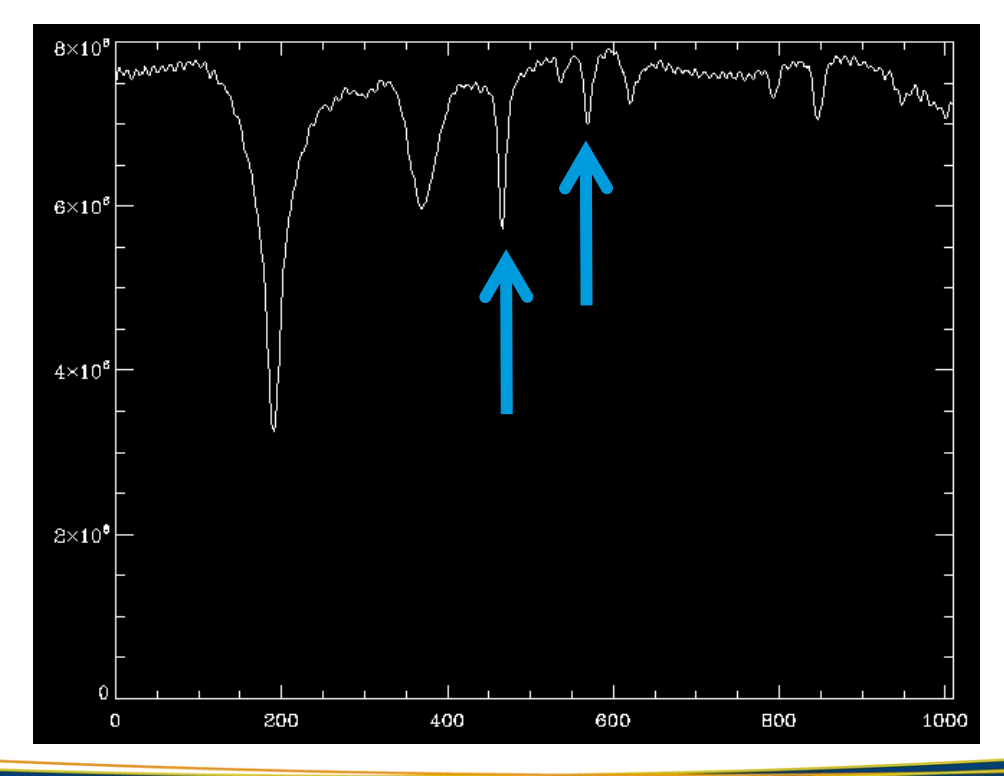

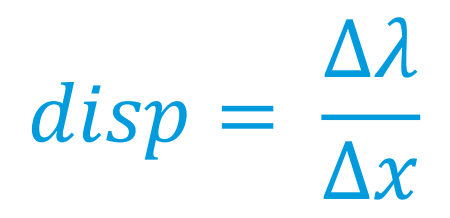

### Why the telluric line?

### **□ Steps to follow:**

- Identify the lines in your spectra (use an atlas or Google "bass2000")
- Select a quiet-Sun area in the map
- **Compute dispersion** (use the two telluric lines and the provided save file with the atlas *fts\_atlas\_10830.sav*)

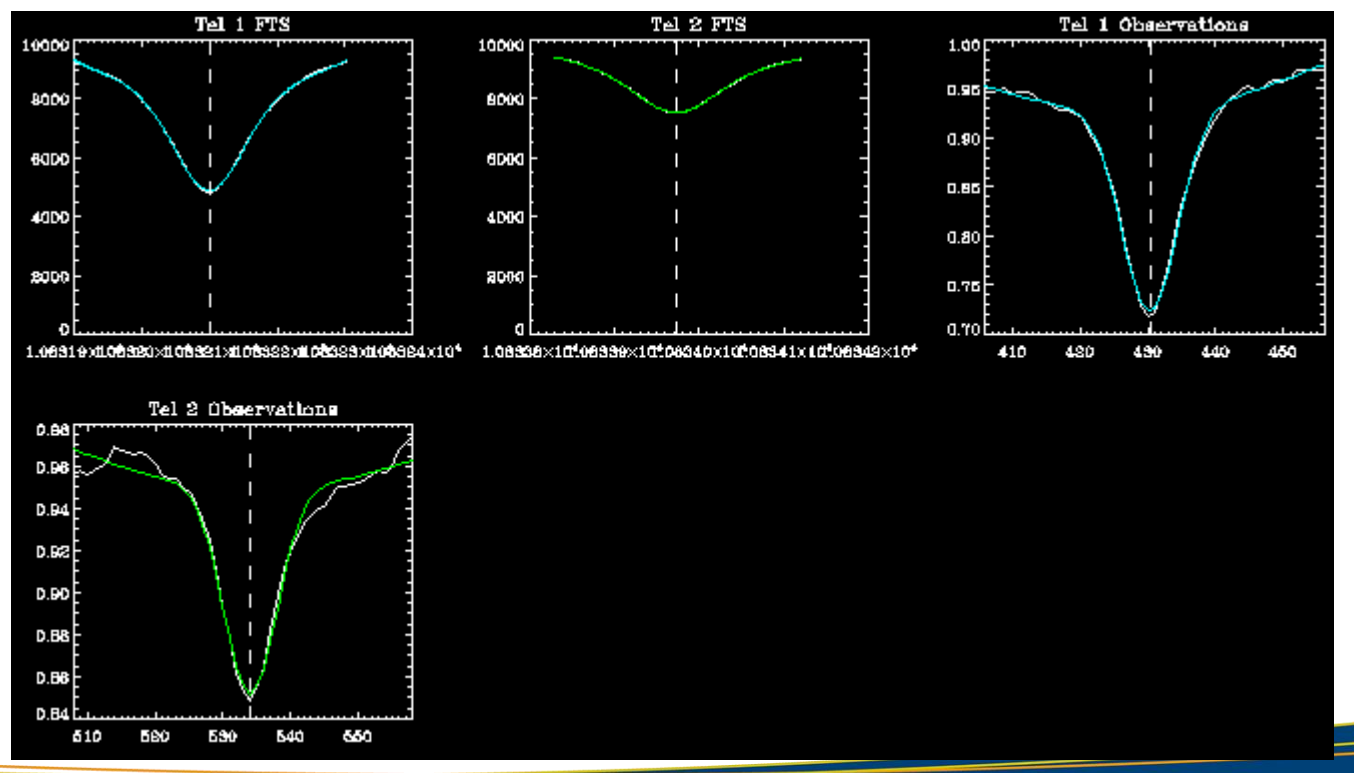

#### 2019 August 07 Data Calibration II: Spectral Calibration --- Christoph Kuckein 38

**□ Steps to follow:** 

- Identify the lines in your spectra (use an atlas or Google "bass2000")
- Select a quiet-Sun area in the map

**EXCOMPUTE dispersion** (use the two telluric lines and the provided save file with the atlas *fts\_atlas\_10830.sav*)

 $-$  Dispersion is around 18.05 mÅ/px

### **□ Steps to follow:**

- Identify the lines in your spectra (use an atlas or Google "bass2000")
- Select a quiet-Sun area in the map
- Compute dispersion (use the two telluric lines and the provided save file with the atlas *fts\_atlas\_10830.sav*)
	- $-$  Dispersion is around 18.05 mÅ/px
- Construct wavelength array:

10832.108 Å

$$
\vec{\lambda} = (\vec{x} - x_{ref}) * disp + \lambda_{ref}
$$

### **□ Steps to follow:**

- Identify the lines in your spectra (use an atlas or Google "bass2000")
- Select a quiet-Sun area in the map
- Compute dispersion (use the two telluric lines and the provided save file with the atlas *fts\_atlas\_10830.sav*)
	- $-$  Dispersion is around 18.05 mÅ/px
- Construct wavelength array:

10832.108 Å

$$
\vec{\lambda} = (\vec{x} - x_{ref}) * disp + \lambda_{ref}
$$

 $\vec{\lambda} = \vec{\lambda} - (\Delta \lambda_{orbital~motions} + \Delta \lambda_G)$ 

 $\Delta \lambda_G = (GM_{\odot}/R_{\odot}c^2)\lambda$ 

*Kuckein et al. 2012b (Appendix A and B)*

### **□ Steps to follow:**

- Identify the lines in your spectra (use an atlas or Google "bass2000")
- Select a quiet-Sun area in the map
- Compute dispersion (use the two telluric lines and the provided save file with the atlas *fts\_atlas\_10830.sav*)
	- $-$  Dispersion is around 18.05 mÅ/px
- Construct wavelength array:

10832.108 Ǻ

$$
\vec{\lambda} = (\vec{x} - x_{ref}) * disp + \lambda_{ref}
$$

### Problems with this method?

- Telluric lines are not in all spectral windows

### **Normalization**

 Divide all Stokes profiles by a constant (mean value of the continuum) Steps to follow: 1) Select quiet Sun area (done before)

- 2) Computer average Stokes I profile inside of quiet-Sun area
- 3) Select an area of the spectrum which corresponds to the quiet Sun
	- also compare to the atlas to check that there are no spectral lines there

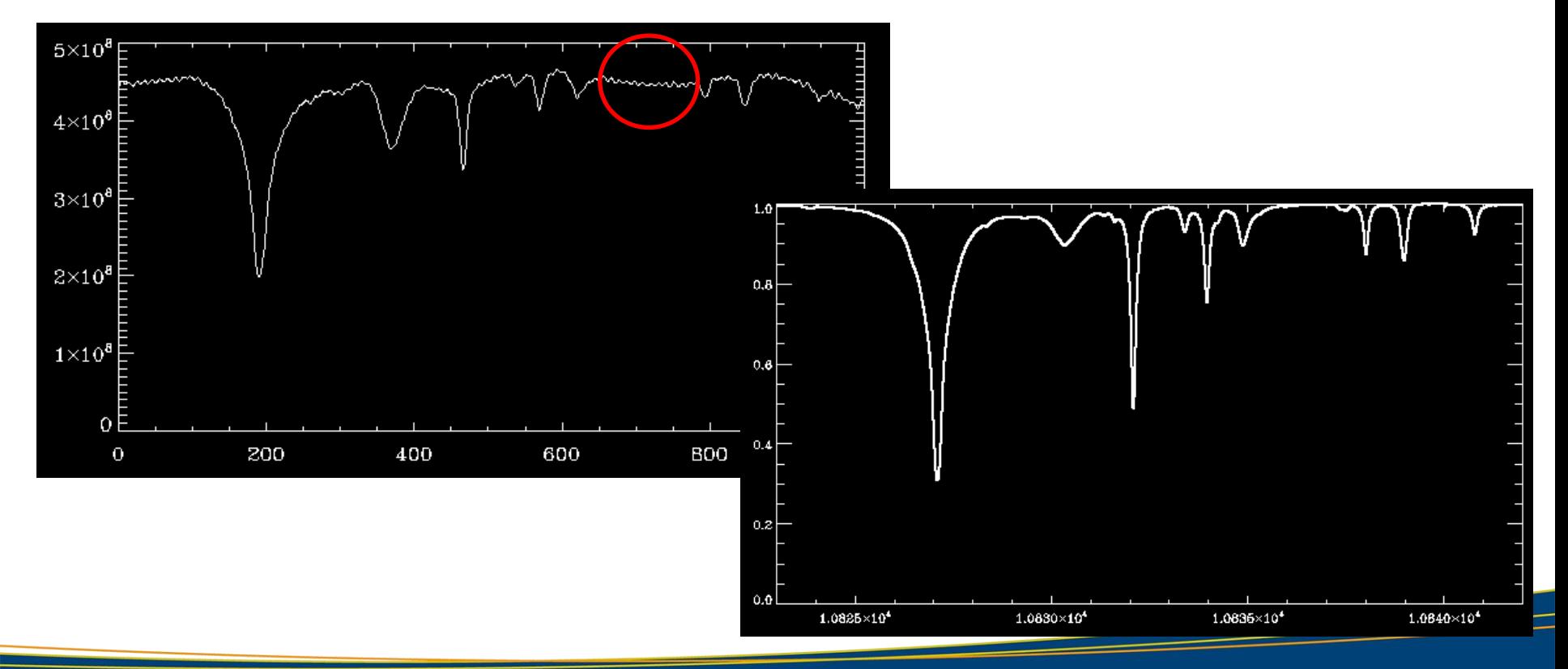

# **Normalization**

 Divide all Stokes profiles by a constant (mean value of the continuum) Steps to follow: 1) Select quiet Sun area (done before)

- 2) Computer average Stokes I profile inside of quiet-Sun area
- 3) Select an area of the spectrum which corresponds to the quiet Sun
	- also compare to the atlas to check that there are no spectral lines there
- Compute the average in that "quiet-Sun" spectral range
- Divide your Stokes I, Q, U and V vector by that constant

# **Instrumental profile removal**

- The new GRIS pipeline should remove the instrumental profile
- $\Box$  If you have the impression that your profile is not flat, you can follow these tips:
	- 1. Interpolate the atlas profile to your wavelength range
	- 2. Divide both spectra
	- 3. Make a polynomial fit to the divided spectra excluding the areas with spectral lines (only quiet Sun areas)
	- 4. The outcome polynomial you can use to flatten your spectra

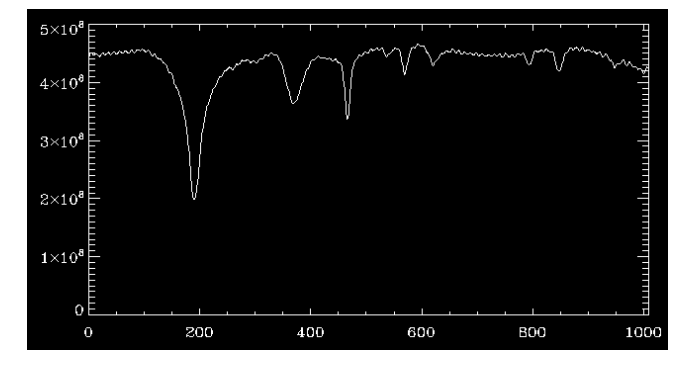

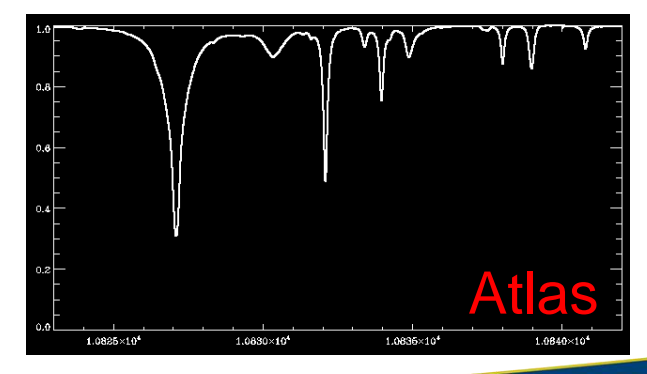